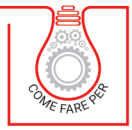

VINCENZO CALVO

# **ESEMPI PRATICI DOCFA PER IMMOBILI RICADENTI IN CATEGORIA A**

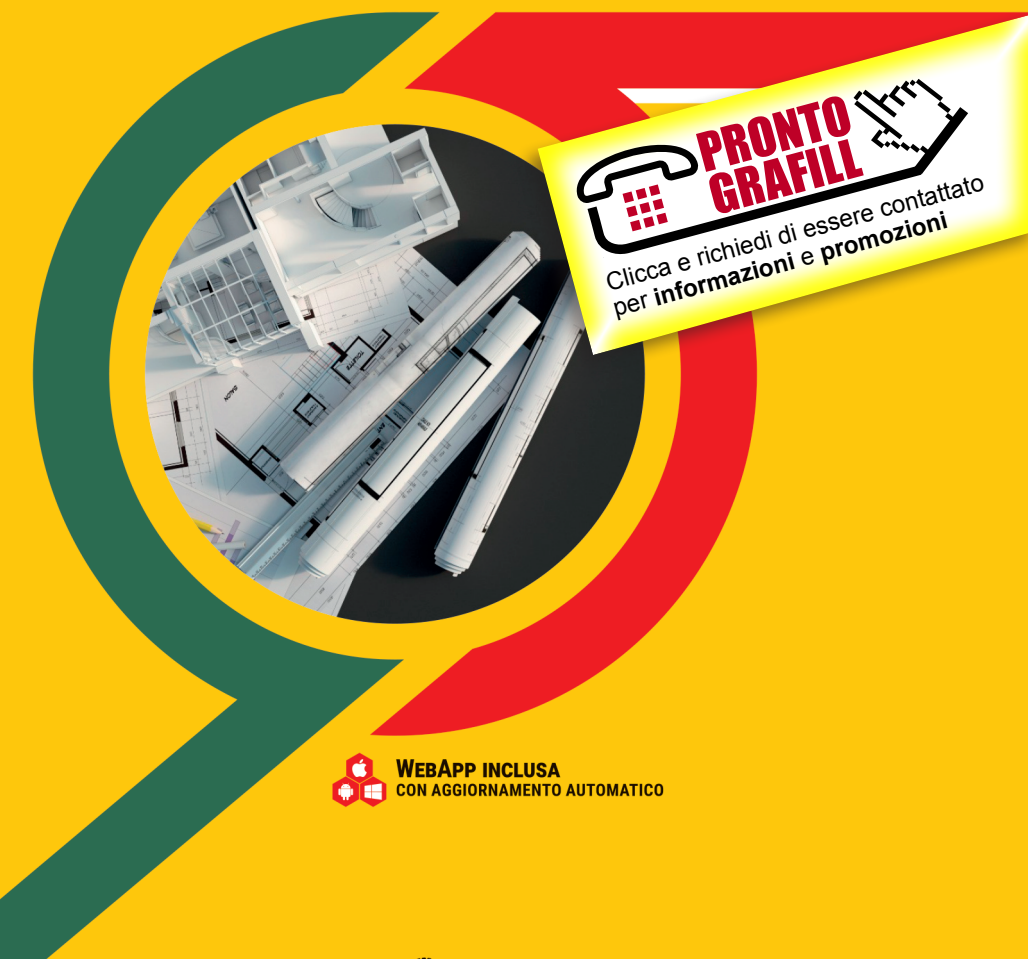

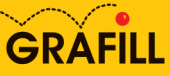

Vincenzo Calvo Esempi pratici DOCFA per immobili ricadenti in categoria A

Ed. I (02-2021)

ISBN 13 978-88-277-0206-2 EAN 9 788827 702062

Collana COME FARE PER (44)

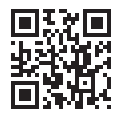

Prima di attivare Software o WebApp inclusi prendere visione della licenza d'uso. Inquadrare con un *reader* il QR Code a fianco oppure collegarsi al link https://grafill.it/licenza

© GRAFILL S.r.l. Via Principe di Palagonia, 87/91 – 90145 Palermo Telefono 091/6823069 – Fax 091/6823313 – Internet http://www.grafill.it – E-Mail grafill@grafill.it

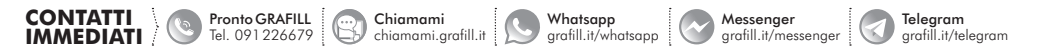

Edizione destinata in via prioritaria ad essere ceduta nell'ambito di rapporti associativi.

Tutti i diritti di traduzione, di memorizzazione elettronica e di riproduzione sono riservati. Nessuna parte di questa pubblicazio[ne può essere riprodotta in alcuna forma, compresi i microfilm e le copie fotostatiche, né memorizzata tramite alcun mezzo,](https://grafill.it/landchiamami?isbn=88-277-0206-2&tipo=ABSTRACT)  senza il permesso scritto dell'Editore. Ogni riproduzione non autorizzata sarà perseguita a norma di legge. Nomi e marchi citati sono generalmente depositati o registrati dalle rispettive case produttrici.

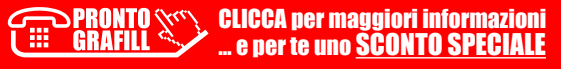

## **SOMMARIO**

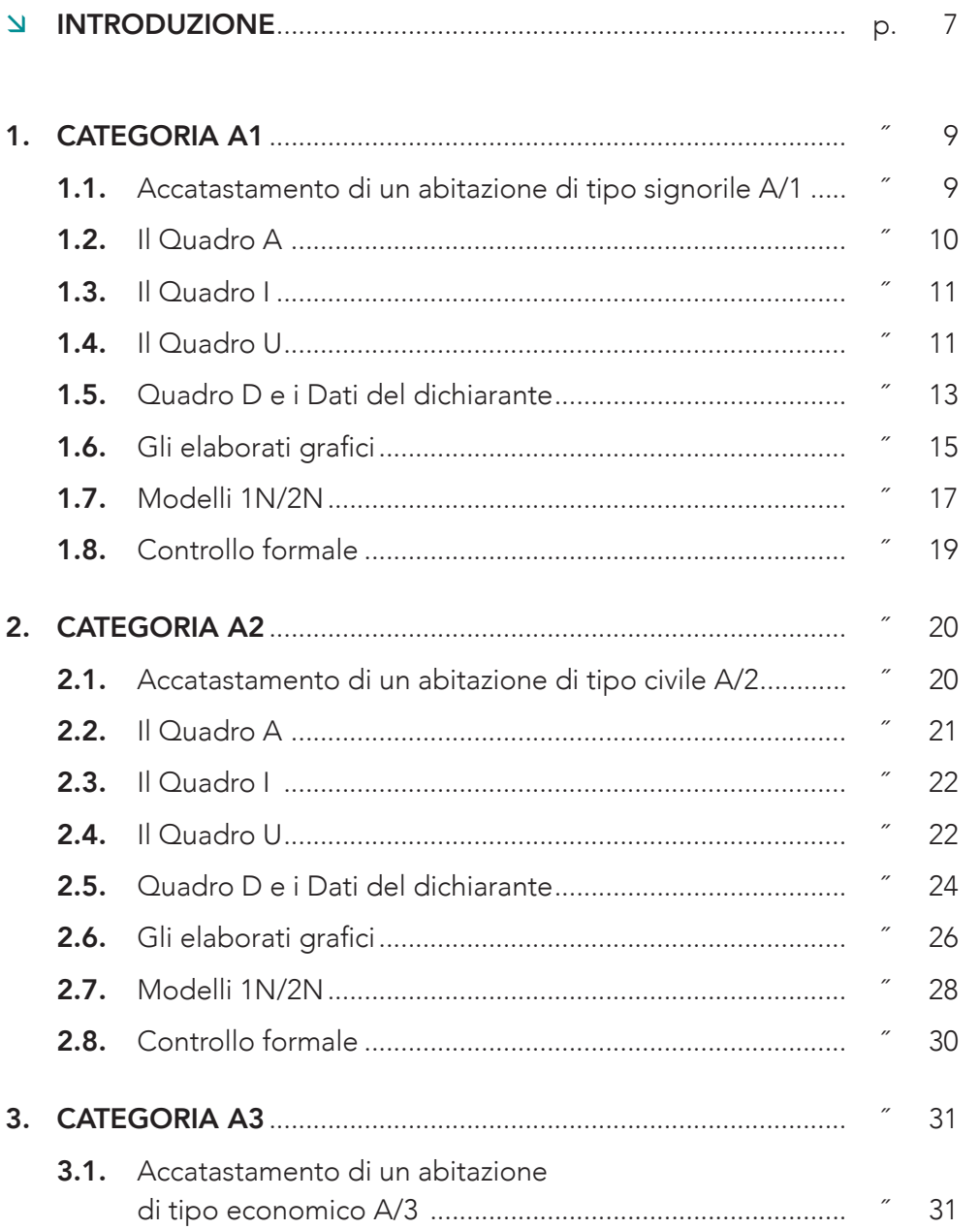

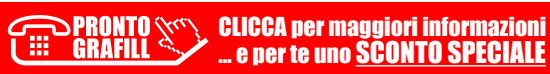

 $\vert$  3

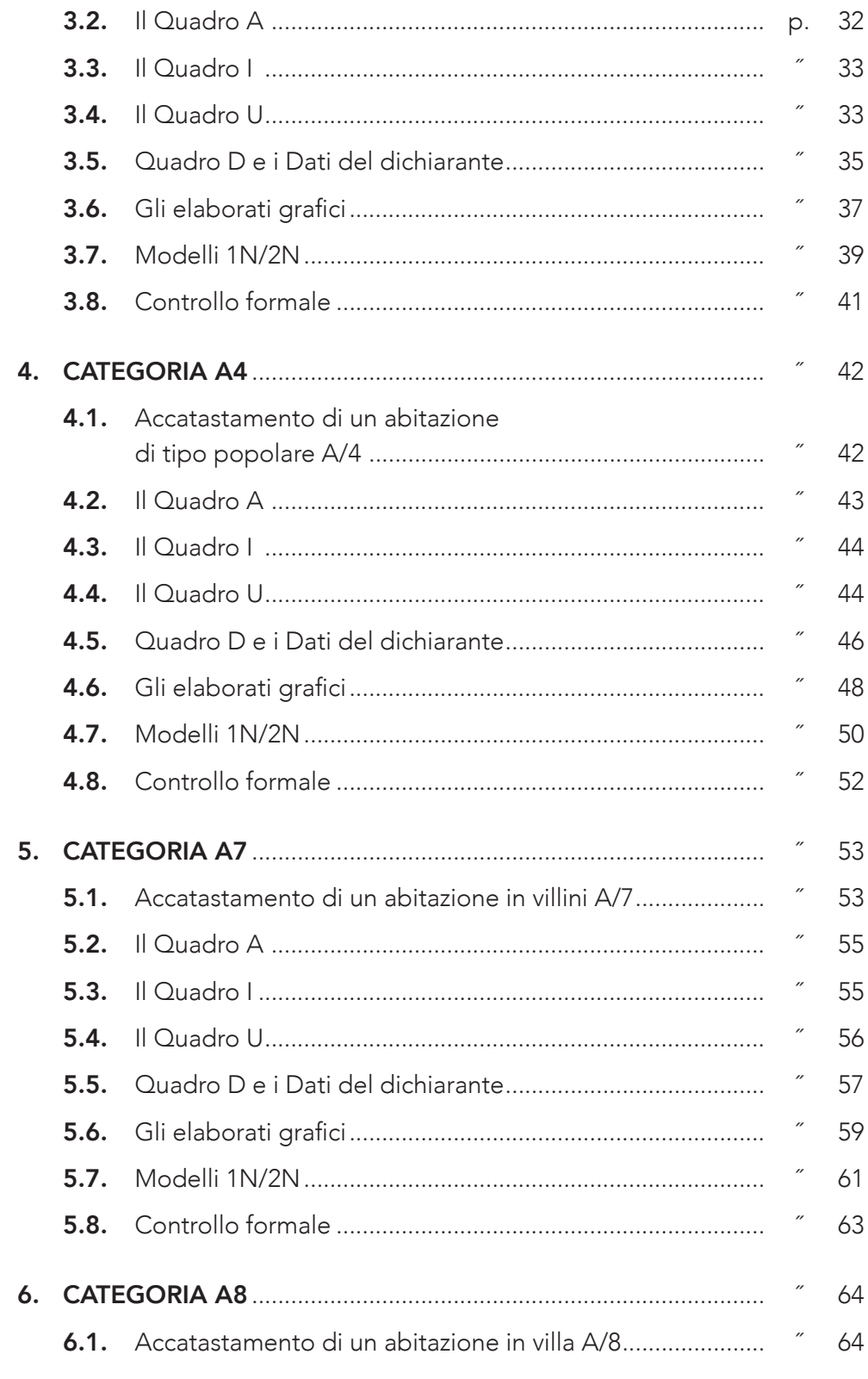

**ERAFILL CALCOR per maggiori informazioni**<br>
e per te uno **SCONTO SPECIALE** ...

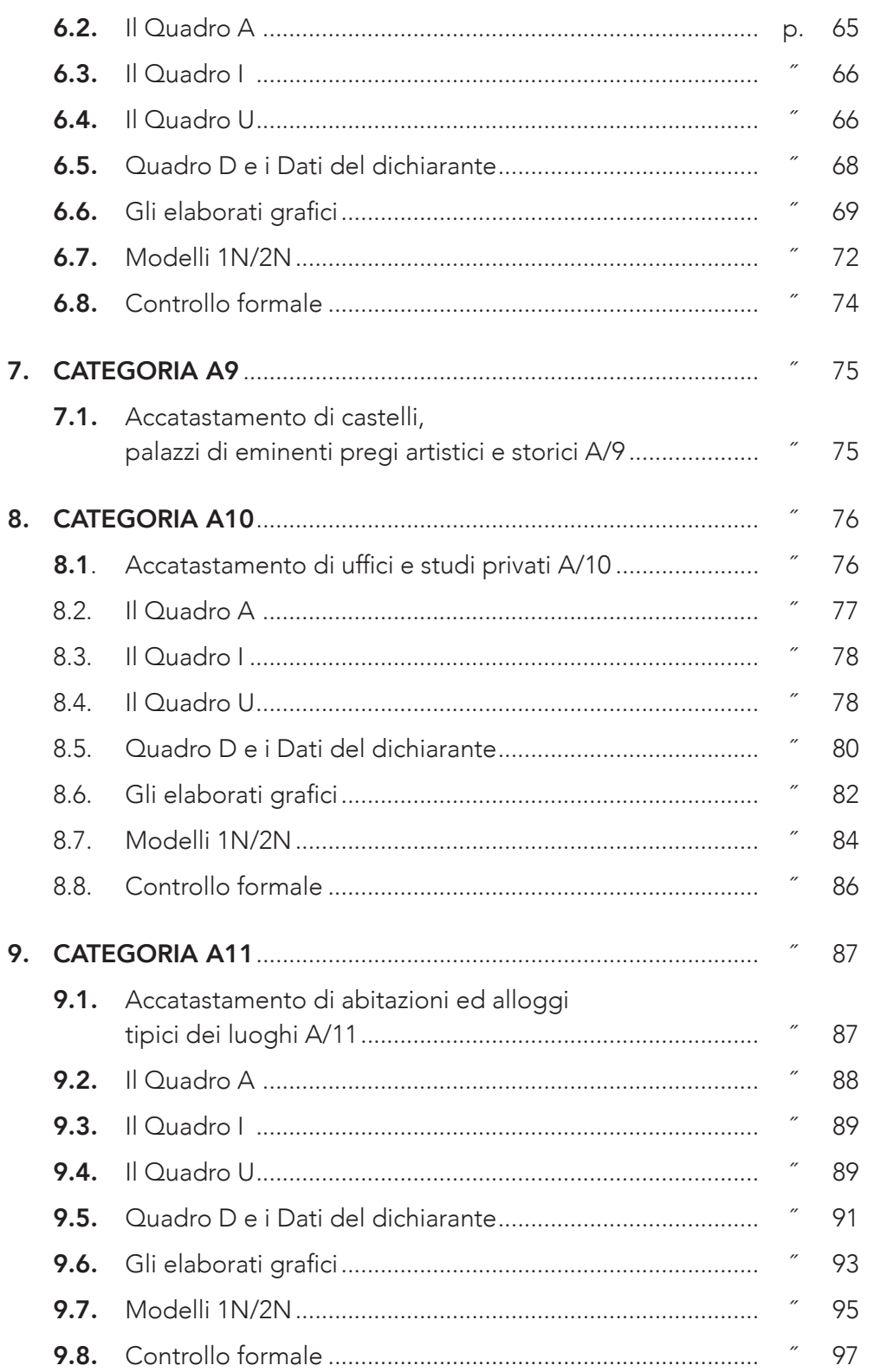

**ERAFILL COMPORER COMPOSED COMPOSED COMPONER COMPONER COMPOSED COMPOSED COMPOSED COMPOSED COMPOSED COMPOSED COMPO** 

 $\vert 5$ 

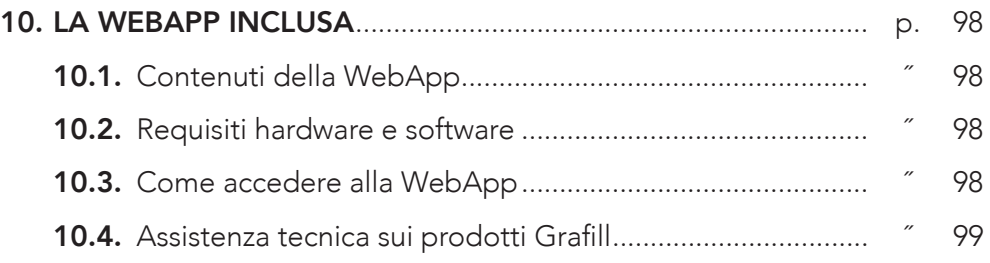

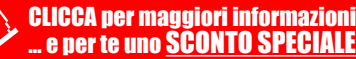

## <span id="page-6-0"></span>INTRODUZIONE

Il presente e-book rappresenta un approfondimento al testo «*Catasto e Docfa 4.0.0.4*» comprende nuovi esempi pratici di accatastamenti di immobili ricadenti in categoria A, immobili definiti a destinazione ordinaria, quindi abitazioni di tipo signorile, civile, economico, popolare, ultrapopolare, rurale, ville e villini, palazzi di eminenti pregi artistici e storici, uffici e studi privati, abitazioni ed alloggi tipici dei luoghi.

Il nuovo catasto edilizio urbano chiamato anche N.C.E.U. fu disposto nel 1931 con la Legge n.1249 e dopo alcune modifiche approvata con il D.P.R. n.1142 del 1 dicembre 1949.

Nel 1994 il catasto edilizio urbano cambia denominazione in catasto dei fabbricati con la Legge n.133 del 26 febbraio 1994, questa legge consente di [creare un inventario completo del patrimonio edilizio diviso tra fabbricati civili](https://grafill.it/landchiamami?isbn=88-277-0206-2&tipo=ABSTRACT)  e fabbricati rurali con le loro pertinenze dipendenze e accessori.

Dopo la breve introduzione storica del catasto necessaria per comprendere a pieno il significato di catasto, gli scopi e gli obiettivi che esso si prefiggono di raggiungere, il testo introdurrà l'elenco degli immobili ricadenti in categoria A e successivamente esaminerà casi pratici per ogni sotto-categoria.

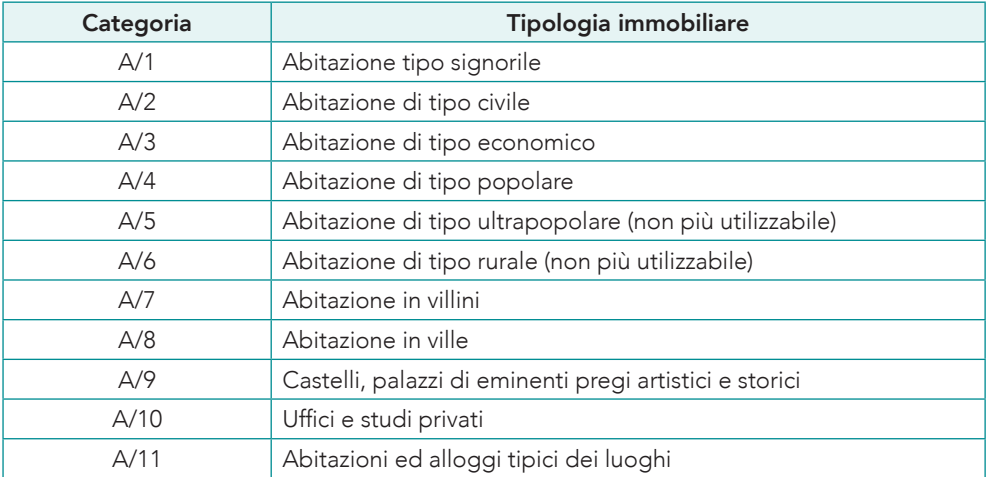

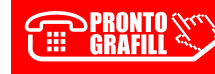

CLICCA per maggiori informazioni … e per te uno SCONTO SPECIALE Ogni categoria, come si evince dalla tabella sovrastante, è suddivisa in tante classi di immobili a seconda della differente redditività. Per fare ciò si sono tenuti in considerazione le condizioni intrinseche ed estrinseche di ciascuna unità immobiliare: l'esposizione prevalente, la vicinanza o meno al cen[tro degli affari, mercati, stazione e zone commerciali, la salubrità dell'aria](https://grafill.it/landchiamami?isbn=88-277-0206-2&tipo=ABSTRACT)  ecc., tutte condizioni fondamentali che ne influenzano la rendita. Detto ciò per semplificare il tutto possiamo dire che il calcolo della rendita di ciascuna unità immobiliare si ottiene moltiplicando la consistenza per la corrispondente tariffa d'estimo.

La consistenza delle Unità Immobiliari viene calcolata *a vano catastale*, con arrotondamento al mezzo vano. Per *vano catastale* s'intende qualsiasi spazio, chiuso da pareti, dal pavimento al tetto, avente luce diretta e una superficie libera, compresa tra un intervallo minimo e uno massimo in relazione alla categoria e alla classe a cui si fa riferimento.

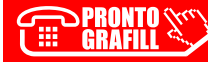

#### <span id="page-8-0"></span>1.1. *Accatastamento di un abitazione di tipo signorile A/1*

Le abitazioni di tipo signorile sono unità immobiliari che appartengono a fabbricati ubicati in zone di pregio con qualità costruttive, tecnologiche e di rifiniture di livello superiore a quello dei fabbricati di tipo residenziale.

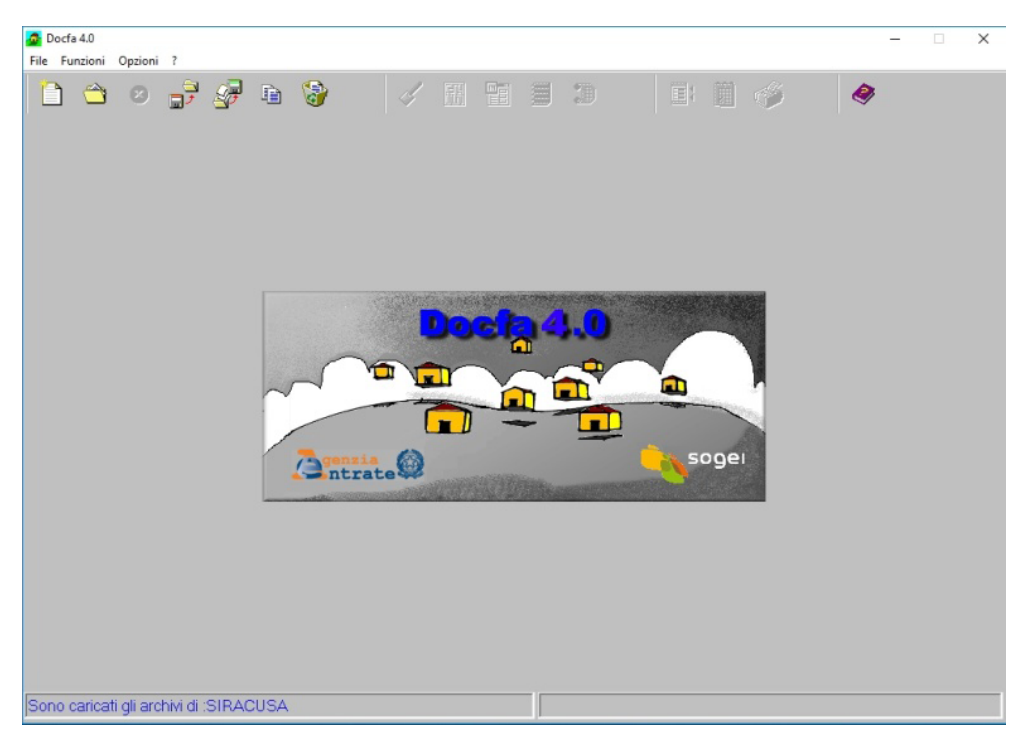

Figura 1.1. *Schermata principale*

[Ipotizzando di voler denunciare un nuovo fabbricato come un abitazione](https://grafill.it/landchiamami?isbn=88-277-0206-2&tipo=ABSTRACT)  di tipo signorile, avviamo il software, nella prima schermata selezioniamo *Accatastamento* e indichiamo la *Descrizione documento*, ad esempio inseriamo il nome del proprietario «*MARIO ROSSI*», clicchiamo su OK e andiamo avanti (v.  $figura 1.2$  a pagina seguente).

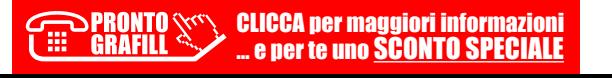

<span id="page-9-0"></span>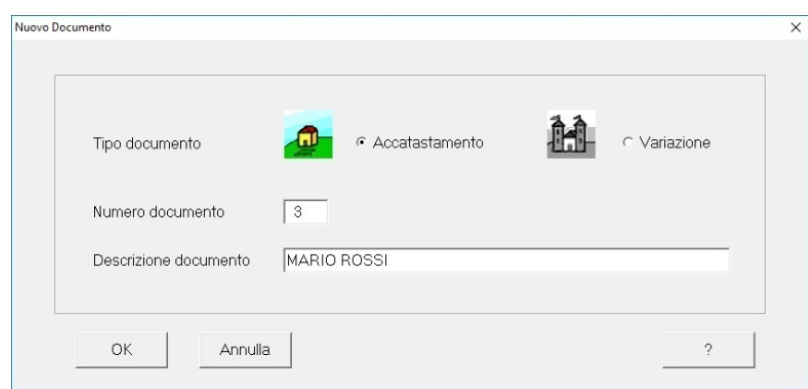

Figura 1.2. *Nuovo documento*

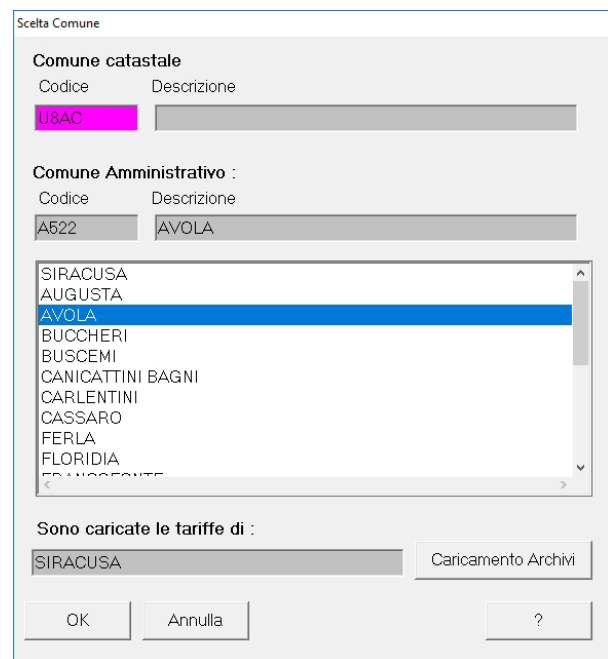

Figura 1.3. *Scelta del Comune*

#### 1.2. *Il Quadro A*

Il Quadro A, contiene i dati del Tipo Mappale, i dati sulle unità immobiliari, [la causale di presentazione e la tipologia di documento. Nel nostro caso inse](https://grafill.it/landchiamami?isbn=88-277-0206-2&tipo=ABSTRACT)riamo i dati del tipo mappale e il numero di unità immobiliari a destinazio-

#### <span id="page-10-0"></span>2.1. *Accatastamento di un abitazione di tipo civile A/2*

Le abitazioni di tipo civile sono delle unità immobiliari che appartengono a fabbricati con qualità costruttive, tecnologiche e di rifiniture di livello rispondente alle locali richieste di mercato per fabbricati di tipo residenziale.

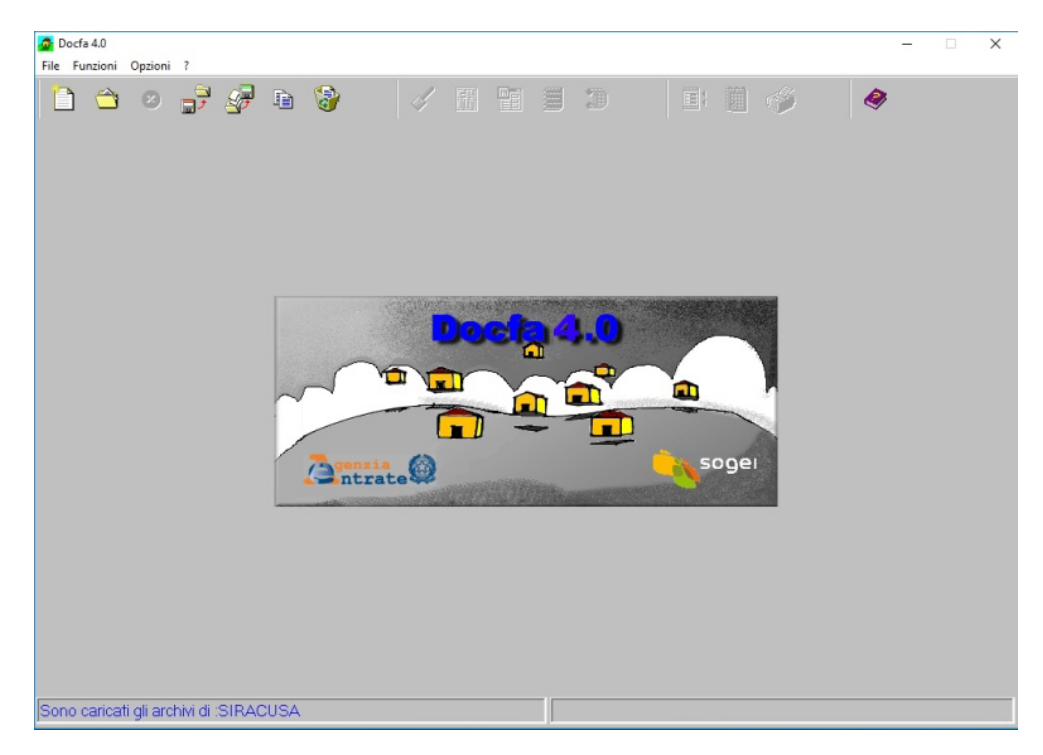

Figura 2.1. *Schermata principale*

Ipotizzando di voler denunciare un nuovo fabbricato come un abitazione di [tipo civile, avviamo il software DOCFA, nella prima schermata selezioniamo](https://grafill.it/landchiamami?isbn=88-277-0206-2&tipo=ABSTRACT)  *Accatastamento* e indichiamo la *Descrizione documento*, ad esempio inseriamo il nome del proprietario «*MARIO ROSSI*», clicchiamo su OK e andiamo avanti (v. figura  $2.2$  a pagina sequente).

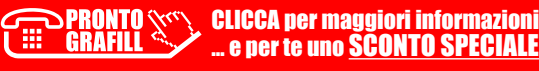

<span id="page-11-0"></span>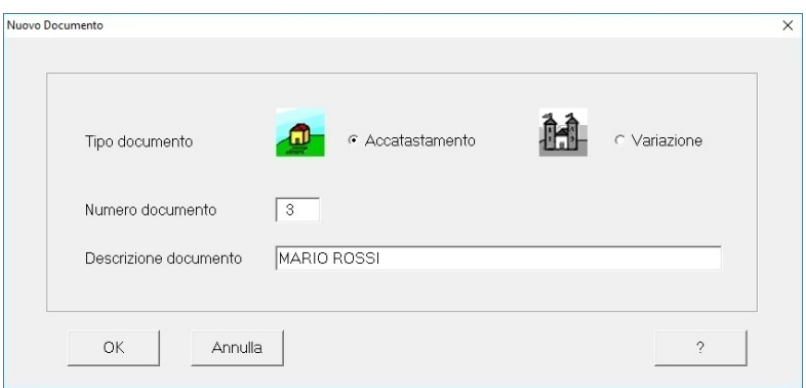

Figura 2.2. *Nuovo documento*

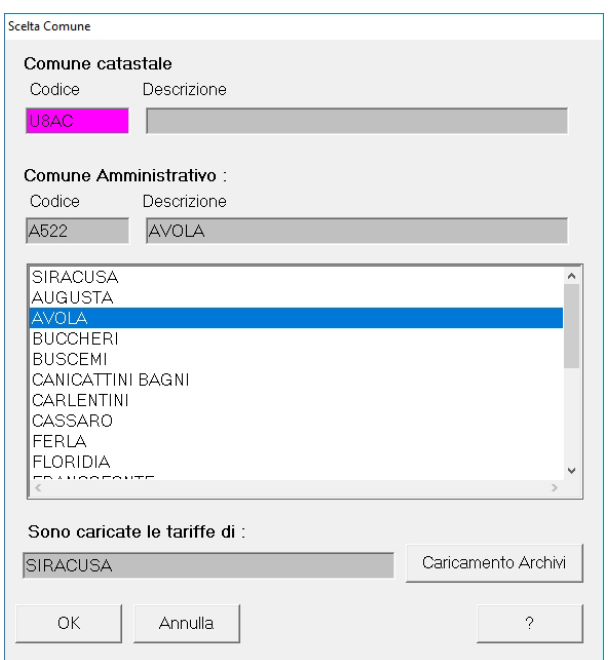

Figura 2.3. *Scelta Comune*

#### 2.2. *Il Quadro A*

Il Quadro A, contiene i dati del Tipo Mappale, i dati sulle unità immobiliari, la causale di presentazione e la tipologia di documento. Nel nostro caso inse[riamo i dati del tipo mappale e il numero di unità immobiliari a destinazio-](https://grafill.it/landchiamami?isbn=88-277-0206-2&tipo=ABSTRACT)

#### <span id="page-12-0"></span>3.1. *Accatastamento di un abitazione di tipo economico A/3*

Le abitazioni di tipo economico sono unità immobiliari che appartengono a fabbricati con caratteristiche di economia sia per i materiali impiegati che per la rifinitura, e con impianti tecnologici limitati ai soli indispensabili.

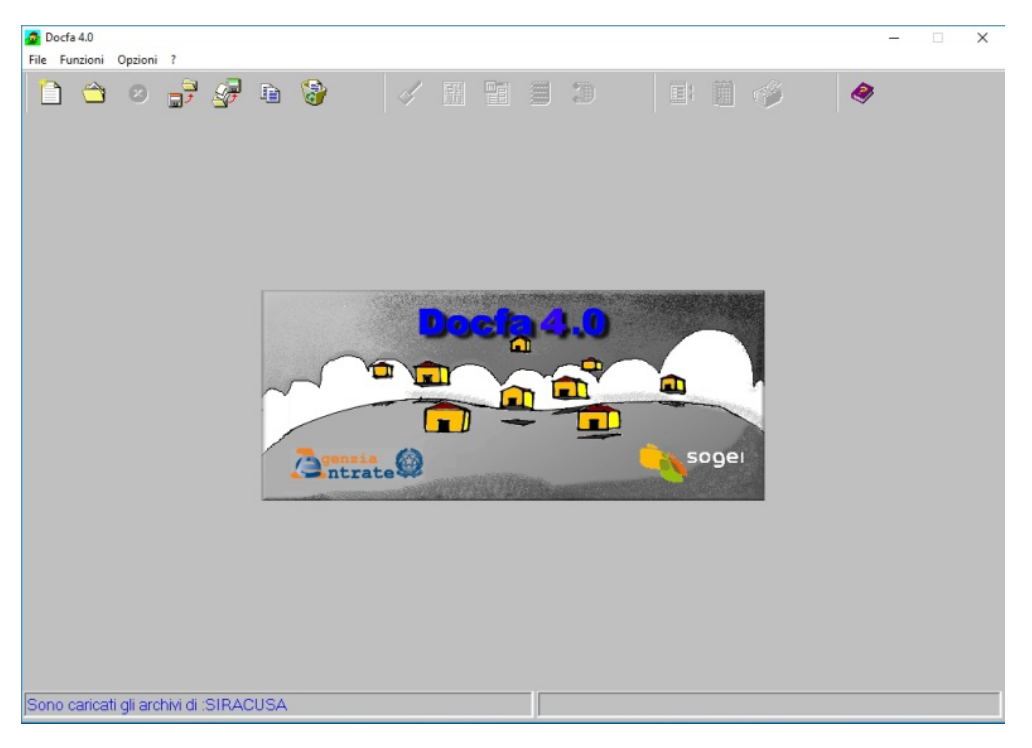

Figura 3.1. *Schermata principale*

Ipotizzando di voler denunciare un nuovo fabbricato come un abitazione di [tipo economico, avviamo il software, nella prima schermata selezioniamo](https://grafill.it/landchiamami?isbn=88-277-0206-2&tipo=ABSTRACT)  *Accatastamento* e indichiamo la *Descrizione documento*, ad esempio inseriamo il nome del proprietario «*MARIO ROSSI*», clicchiamo su OK e andiamo avanti (v. figura 3.2 a pagina seguente).

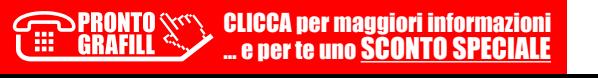

<span id="page-13-0"></span>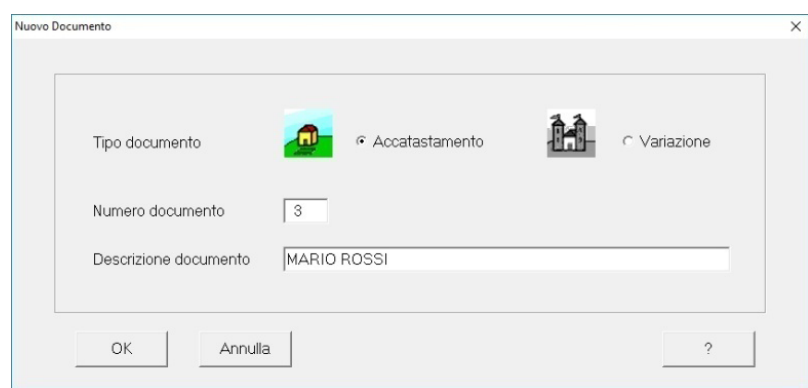

Figura 3.2. *Nuovo documento*

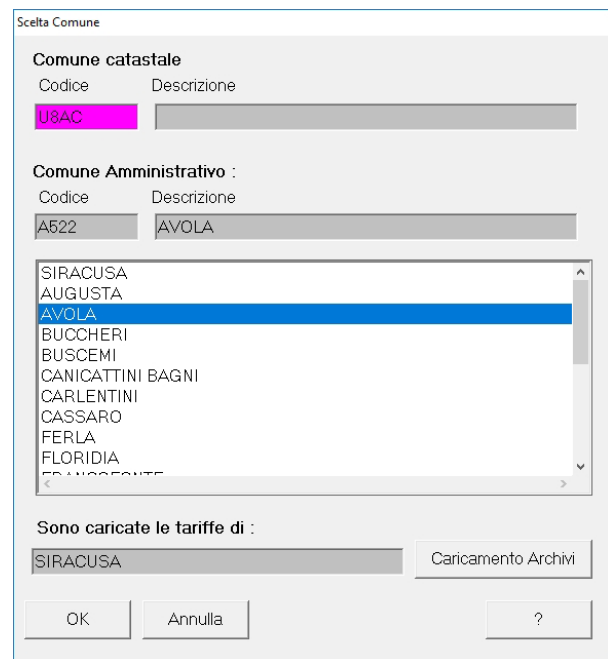

Figura 3.3. *Scelta Comune*

#### 3.2. *Il Quadro A*

Il Quadro A, contiene i dati del Tipo Mappale, i dati sulle unità immobiliari, la causale di presentazione e la tipologia di documento. Nel nostro caso inse[riamo i dati del tipo mappale e il numero di unità immobiliari a destinazio-](https://grafill.it/landchiamami?isbn=88-277-0206-2&tipo=ABSTRACT)

#### <span id="page-14-0"></span>4.1. *Accatastamento di un abitazione di tipo popolare A/4*

[Ipotizzando di voler denunciare un nuovo fabbricato con un abitazione di](https://grafill.it/landchiamami?isbn=88-277-0206-2&tipo=ABSTRACT)  tipo popolare. Avviamo il software, nella prima schermata selezioniamo *Accatastamento* e indichiamo la *Descrizione documento*, ad esempio inseriamo il nome del proprietario «*MARIO ROSSI*», clicchiamo su OK e andiamo avanti.

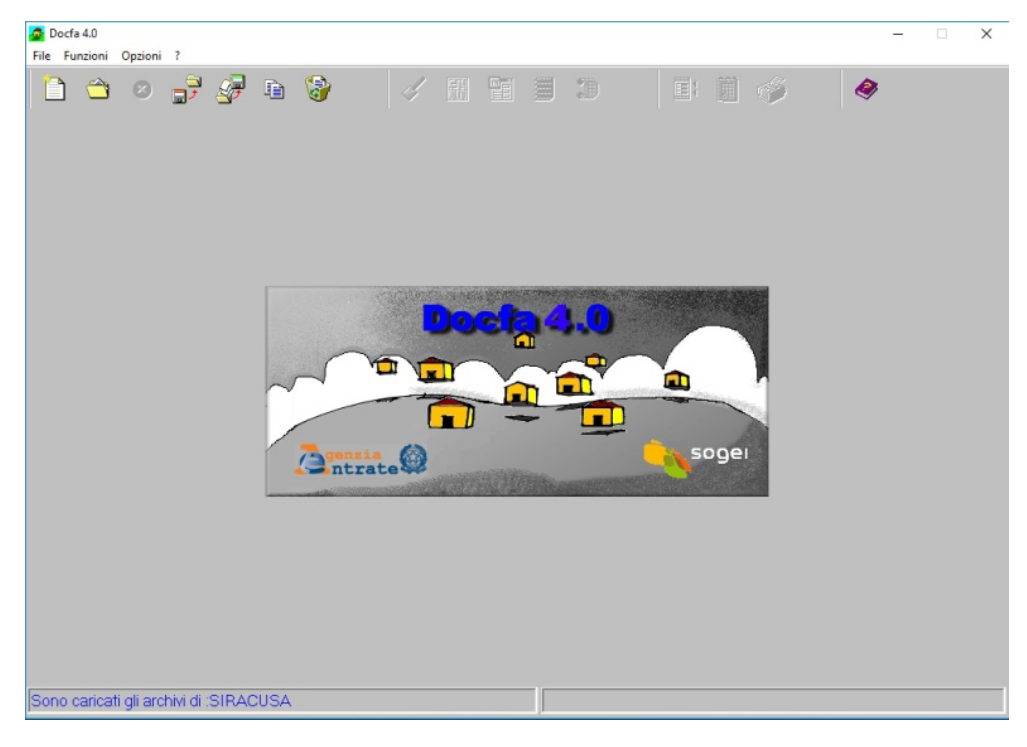

Figura 4.1. *Schermata principale*

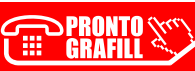

<span id="page-15-0"></span>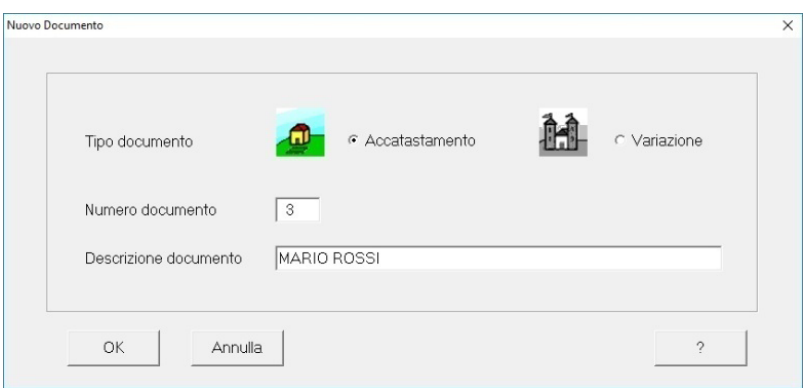

Figura 4.2. *Nuovo documento*

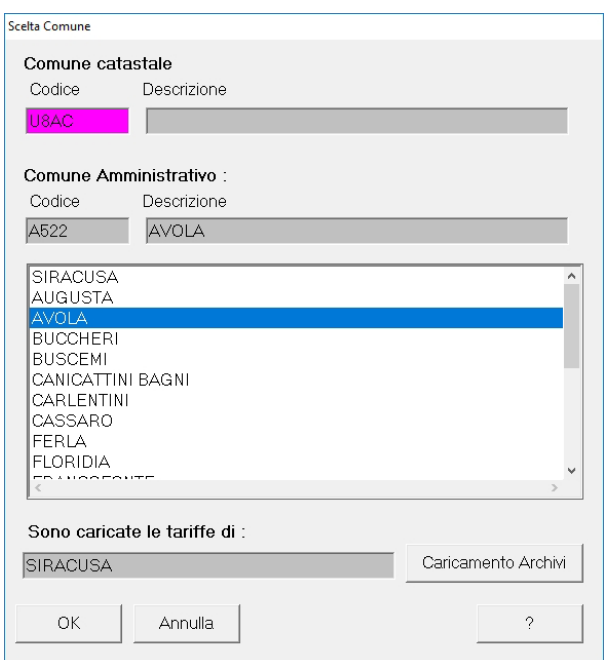

Figura 4.3. *Scelta Comune*

#### 4.2. *Il Quadro A*

Il Quadro A, contiene i dati del Tipo Mappale, i dati sulle unità immobiliari, la causale di presentazione e la tipologia di documento. Nel nostro caso inse[riamo i dati del tipo mappale e il numero di unità immobiliari a destinazio-](https://grafill.it/landchiamami?isbn=88-277-0206-2&tipo=ABSTRACT)

#### <span id="page-16-0"></span>5.1. *Accatastamento di un abitazione in villini A/7*

Per «abitazione in villino» o per «villino» si deve intendere un fabbricato, anche se suddiviso in più unità immobiliari, avente caratteristiche tipologiche e costruttive tipiche del «villino» nonché aspetti tecnologici e di rifinitura proprie di un fabbricato di tipo civile o economico e dotato, per tutte o [parte delle unità immobiliari che lo compongono, di aree cortilizie coltivate](https://grafill.it/landchiamami?isbn=88-277-0206-2&tipo=ABSTRACT)  o no a giardino *(cfr. Circolare n. 5 della ex Direzione Generale del Catasto e dei SS.TT.EE. e Nota C1/1022 del 4 maggio 1994 della ex Direzione Centrale*  del Catasto, dei Servizi Geotopocartografici e della Conservazione dei RR.II.).

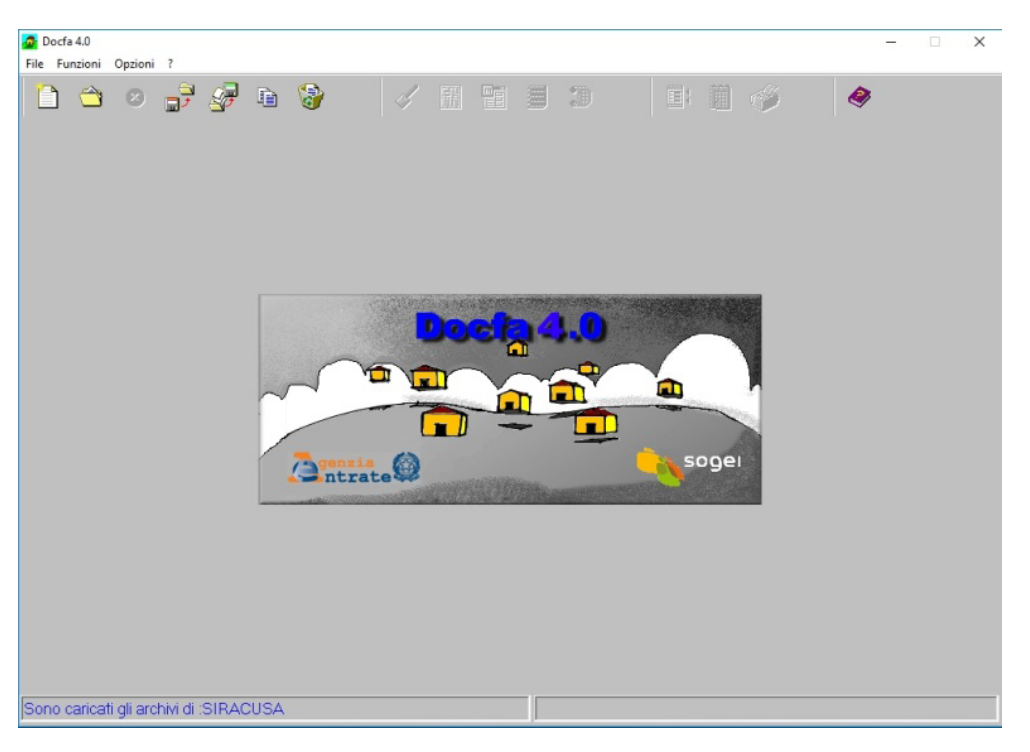

Figura 5.1. *Schermata principale*

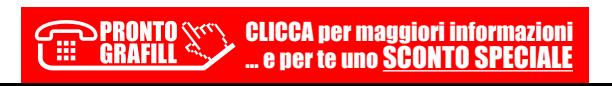

[Ipotizzando di voler denunciare un nuovo villino, avviamo il software, nella](https://grafill.it/landchiamami?isbn=88-277-0206-2&tipo=ABSTRACT)  prima schermata selezioniamo *Accatastamento* e indichiamo la *Descrizione documento*, ad esempio inseriamo il nome del proprietario «*MARIO ROSSI*», clicchiamo su OK e andiamo avanti.

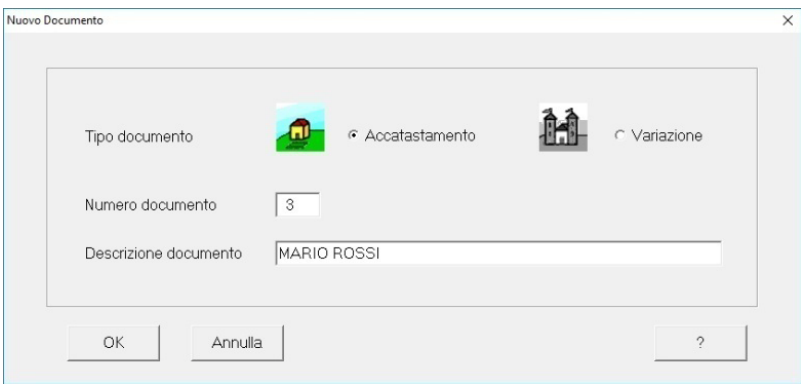

Figura 5.2. *Nuovo documento*

Nella schermata successiva selezionare il Comune e andare avanti con OK.

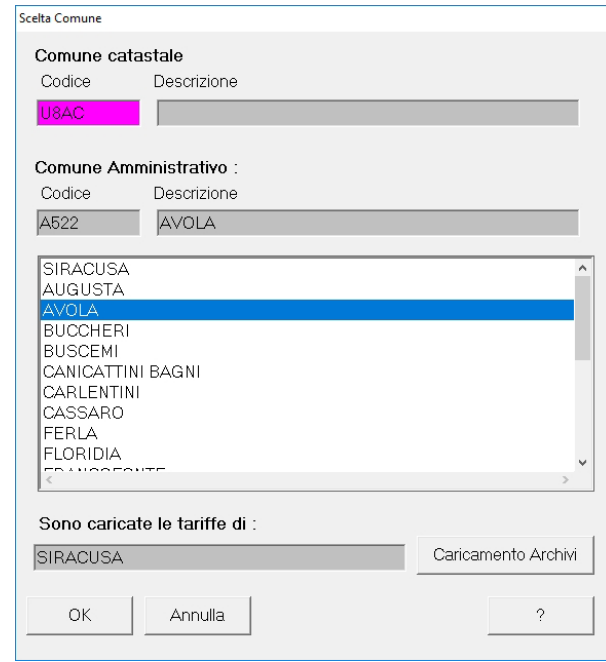

Figura 5.3. *Scelta Comune*

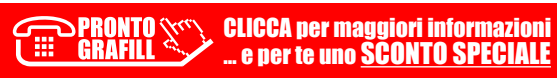

#### <span id="page-18-0"></span>6.1. *Accatastamento di un abitazione in villa A/8*

Per ville devono intendersi quegli immobili caratterizzati essenzialmente dalla presenza di parco e/o giardino, edificate in zone urbanistiche destinate a tali costruzioni o in zone di pregio con caratteristiche costruttive e di rifiniture, di livello superiore all'ordinario.

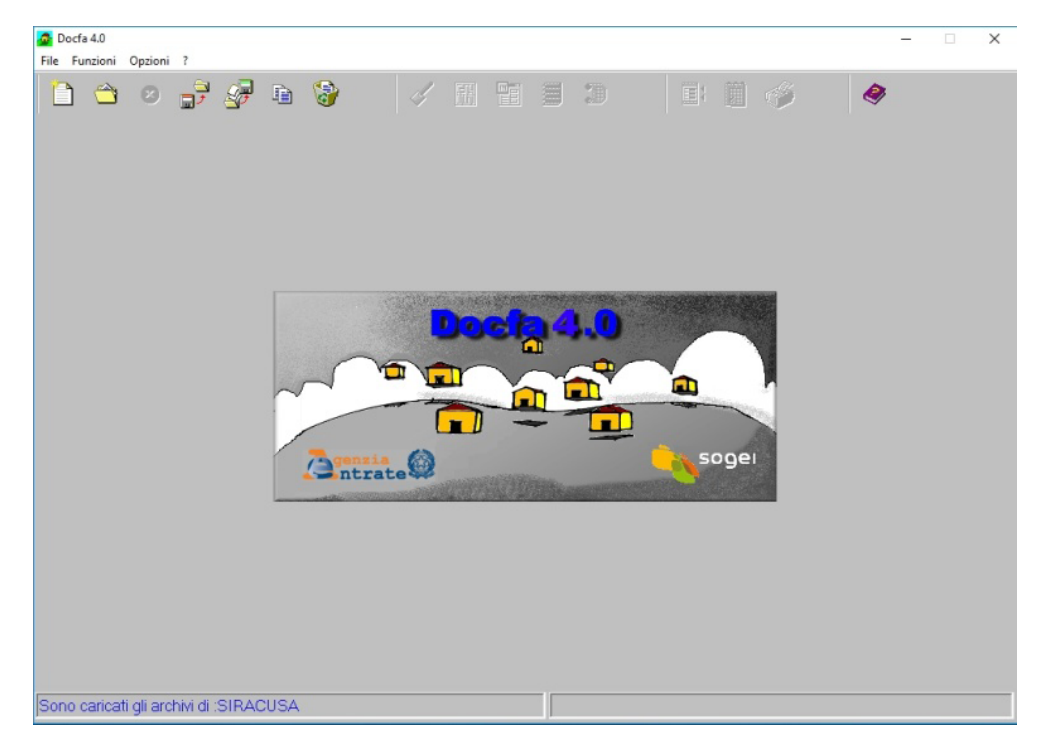

Figura 6.1. *Schermata principale*

[Ipotizzando di voler denunciare un nuova villa, avviamo il software, nella](https://grafill.it/landchiamami?isbn=88-277-0206-2&tipo=ABSTRACT)  prima schermata selezioniamo *Accatastamento* e indichiamo la *Descrizione documento*, ad esempio inseriamo il nome del proprietario «*MARIO ROSSI*», clicchiamo su OK e andiamo avanti (v. figura 6.2 a pagina seguente).

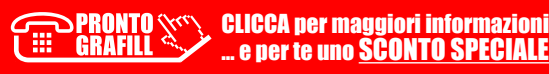

<span id="page-19-0"></span>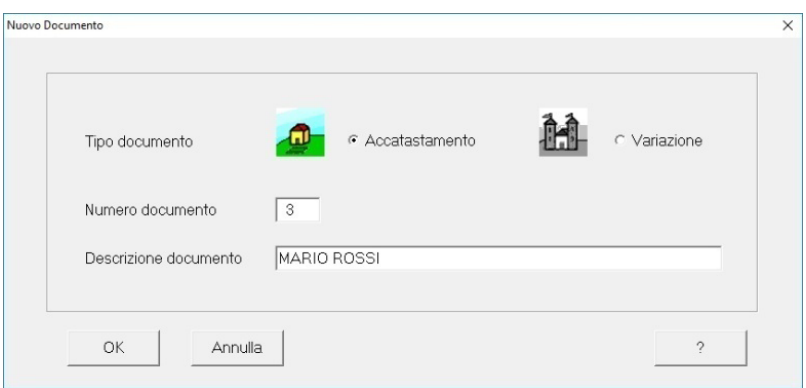

Figura 6.2. *Nuovo documento*

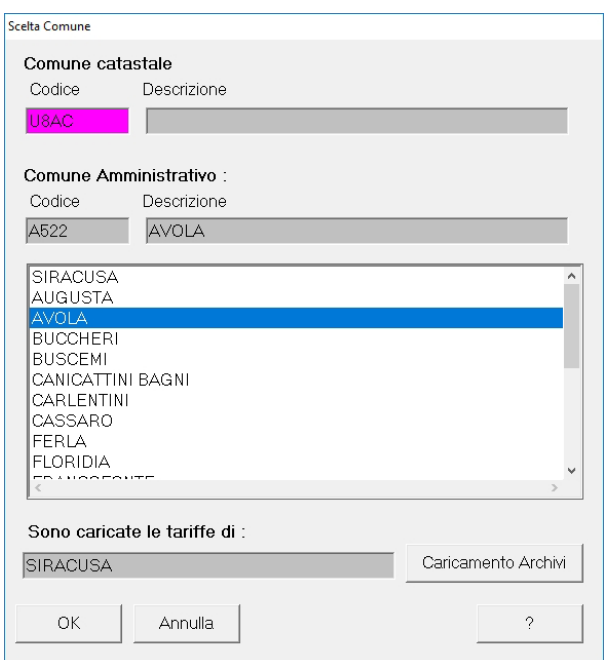

Figura 6.3. *Scelta Comune*

#### 6.2. *Il Quadro A*

Il Quadro A, contiene i dati del Tipo Mappale, i dati sulle unità immobiliari, la [causale di presentazione e la tipologia di documento. Nel nostro caso inse](https://grafill.it/landchiamami?isbn=88-277-0206-2&tipo=ABSTRACT)riamo i dati del tipo mappale e il numero di unità immobiliari a destinazio-

## **CAPITOLO** CAPITOLO<sub>7</sub>

## <span id="page-20-0"></span>CATEGORIA A9

#### 7.1. *Accatastamento di castelli, palazzi di eminenti pregi artistici e storici A/9*

Rientrano in questa categoria i castelli ed i palazzi di eminenti pregi artistici e storici, che per la loro struttura, la ripartizione degli spazi interni e dei volumi edificati non sono comparabili con le unità tipo delle altre categorie. Costituiscono ordinariamente una sola unità immobiliare, anche se vi è la presenza di altre unità funzionalmente indipendenti, censibili nelle altre categorie.

[I castelli di proprietà dello Stato, se ospitano pinacoteche, biblioteche, musei,](https://grafill.it/landchiamami?isbn=88-277-0206-2&tipo=ABSTRACT)  gallerie, si devono assegnare alla B/6. Se invece a causa del loro interesse storico od artistico, sono conservati, senza alcuna delle particolari sopraddette destinazioni, quali monumenti nazionali inalienabili, si fanno rientrare nella categoria «A/9, senza però determinarne la rendita.

Quando infine, gli stessi castelli di proprietà dello Stato hanno altra utilizzazione e non sono inalienabili, si includono nella A/9 o nelle altre competenti categorie.

La procedura DOCFA non viene trattata in quanto è simile a quella delle altre categorie A ed inoltre è molto rara da incontrare durante la professione.

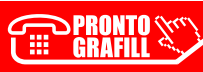

#### <span id="page-21-0"></span>8.1. Accatastamento di uffici e studi privati A/10

[Rientrano in questa categoria quelle unità immobiliari che per tipologia,](https://grafill.it/landchiamami?isbn=88-277-0206-2&tipo=ABSTRACT) dotazione di impianti e finiture sono destinate all'attività professionale.

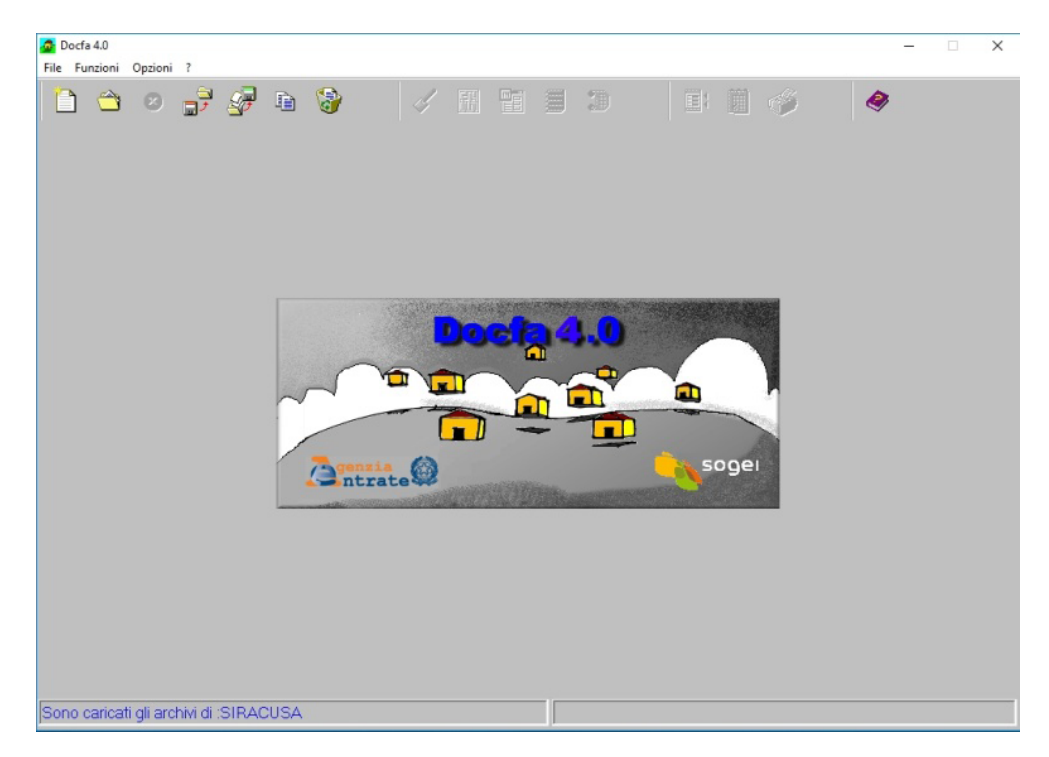

Figura 8.1. *Schermata principale*

Ipotizzando di voler denunciare un nuova ufficio, avviamo il software, nella prima schermata selezioniamo *Accatastamento* e indichiamo la *Descrizione documento*, ad esempio inseriamo il nome del proprietario «*MARIO ROSSI*», clicchiamo su OK e andiamo avanti (v. figura 8.2 a pagina seguente).

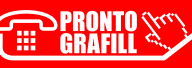

<span id="page-22-0"></span>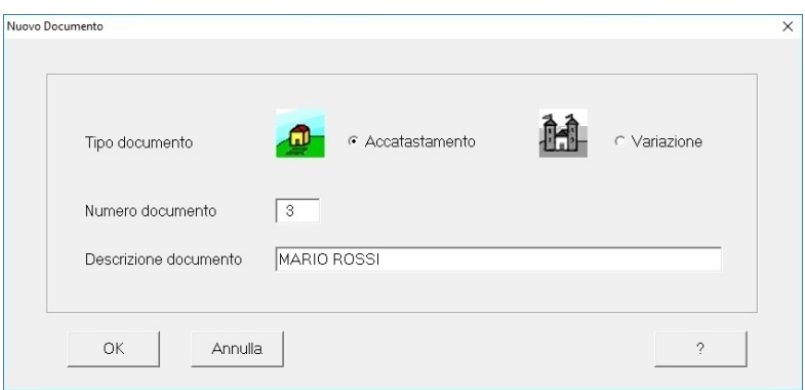

Figura 8.2. *Nuovo documento*

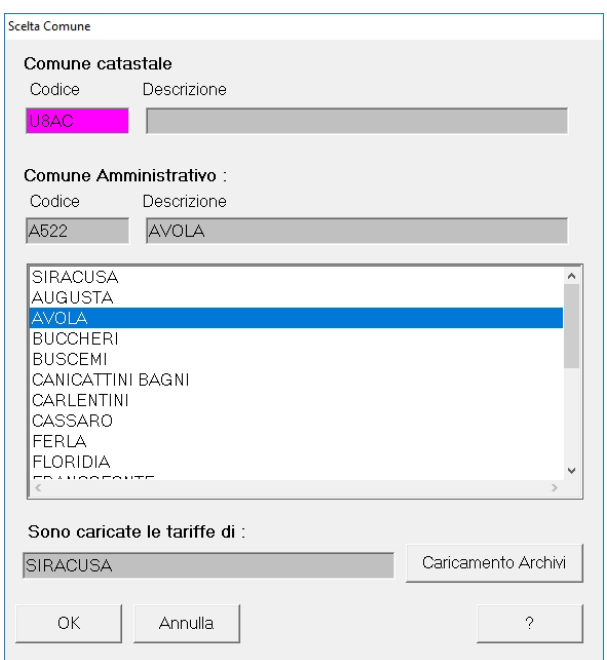

Figura 8.3. *Scelta Comune*

#### 8.2. *Il Quadro A*

Il Quadro A, contiene i dati del Tipo Mappale, i dati sulle unità immobiliari, la [causale di presentazione e la tipologia di documento. Nel nostro caso inse](https://grafill.it/landchiamami?isbn=88-277-0206-2&tipo=ABSTRACT)riamo i dati del tipo mappale e il numero di unità immobiliari a destinazio-

#### <span id="page-23-0"></span>9.1. *Accatastamento di abitazioni ed alloggi tipici dei luoghi A/11*

Rientrano in questa categoria Baite, baracche in zone terremotate, chalet, dammusi, nuraghi, rifugi di montagna, sassi, trulli, ecc..

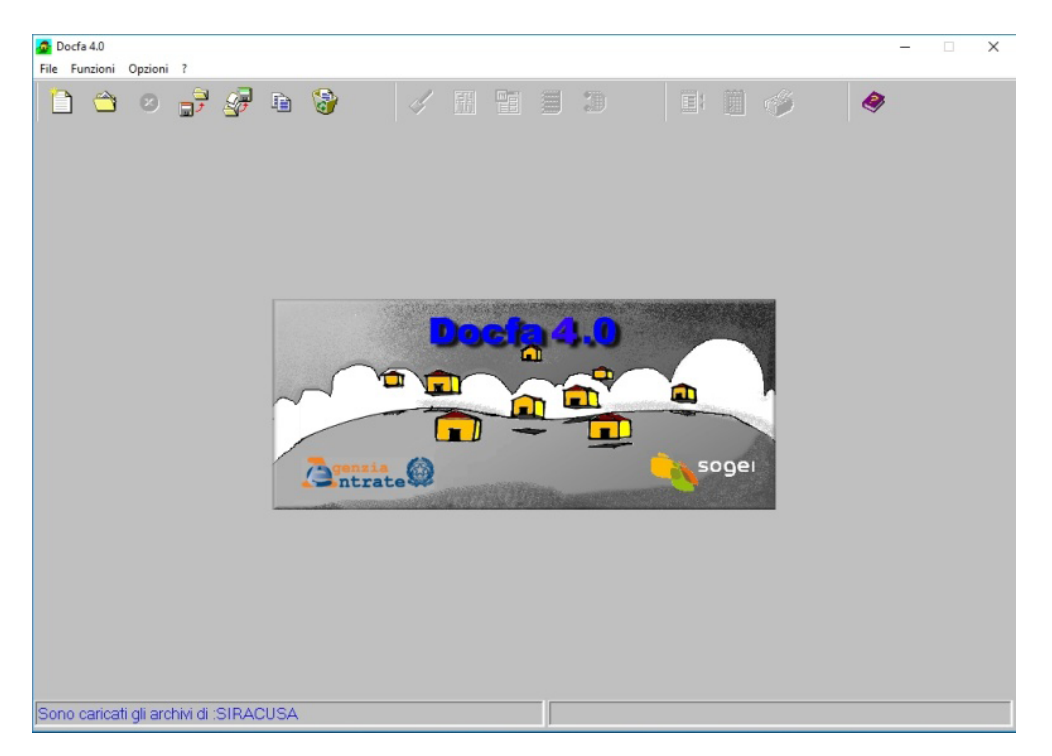

Figura 9.1. *Schermata principale*

[Ipotizzando di voler denunciare una baita, avviamo il software, nella prima](https://grafill.it/landchiamami?isbn=88-277-0206-2&tipo=ABSTRACT)  schermata selezioniamo *Accatastamento* e indichiamo la *Descrizione documento*, ad esempio inseriamo il nome del proprietario «*MARIO ROSSI*», clicchiamo su OK e andiamo avanti (v. figura 9.2 a pagina seguente).

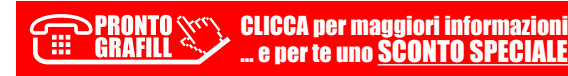

<span id="page-24-0"></span>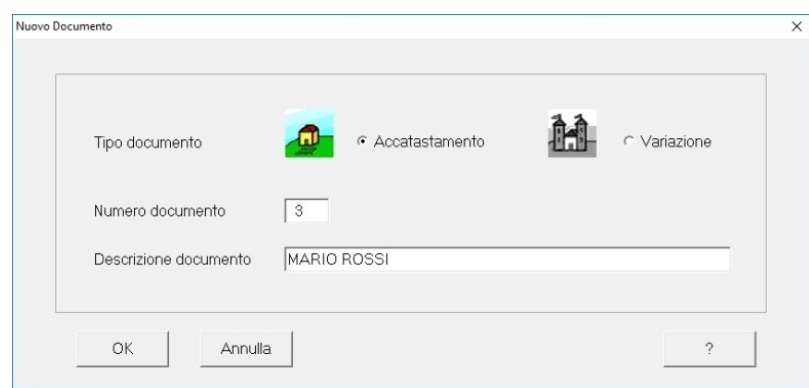

Figura 9.2. *Nuovo documento*

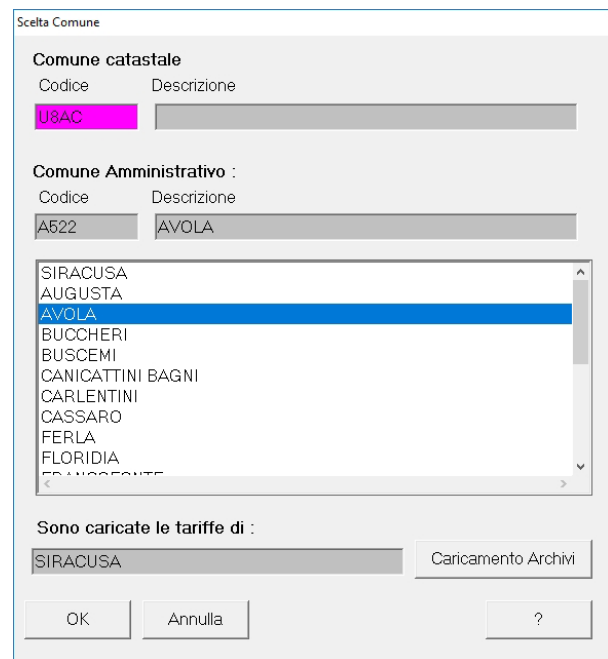

Figura 9.3. *Scelta Comune*

#### 9.2. *Il Quadro A*

Il Quadro A, contiene i dati del Tipo Mappale, i dati sulle unità immobiliari, la [causale di presentazione e la tipologia di documento. Nel nostro caso inse](https://grafill.it/landchiamami?isbn=88-277-0206-2&tipo=ABSTRACT)riamo i dati del tipo mappale e il numero di unità immobiliari a destinazio-

## <span id="page-25-0"></span>LA WEBAPP INCLUSA

#### 10.1. *Contenuti della WebApp*

#### § Appendice legislativa

- Legge 11 agosto 1939, n. 1249;
- Decreto del Ministero delle Finanze 19 aprile 1994, n. 701;
- D.L. 18 dicembre 1997, n. 472 (Art. 13);
- D.P.R. 23 marzo 1998, n. 138;
- Circolare della Direzione Centrale Servizi Catastali, Cartografici e di Pubblicità Immobiliare n. 9, prot. n. 69262 (Stralcio);
- Circolare della Direzione Centrale Servizi Catastali, Cartografici e di Pubblicità Immobiliare n. 4/2009, prot. n. 57354.
- § Download DOCFA (link al sito dell'Agenzia delle Entrate) [DOCFA consente di effettuare la preparazione delle pratiche per varia](https://grafill.it/landchiamami?isbn=88-277-0206-2&tipo=ABSTRACT)zioni e nuovi accatastamenti.

#### 10.2. *Requisiti hardware e software*

- **•** Dispositivo con MS Windows, Mac OS X, Linux, iOS o Android.
- Accesso ad internet e browser web con Javascript attivo.
- § Software per la gestione di documenti Office e PDF.

#### 10.3. *Come accedere alla WebApp*

1) Collegarsi al seguente indirizzo internet:

#### https://www.grafill.it/pass/0129\_4.php

- 2) Accedere al **Profilo utente Grafill** oppure crearne uno su www.grafill.it.
- 3) Cliccare il pulsante [G-CLOUD].
- 4) Cliccare il pulsante [Vai alla WebApp] in corrispondenza del prodotto acquistato.

**ELICCA per maggiori informazioni** … e per te uno SCONTO SPECIALE

- <span id="page-26-0"></span>5) Fare il *login* con le stesse credenziali di accesso al Profilo utente Grafill. Lo scaffale Le mie App presenterà tutte le WebApp attive.
- 6) [Accedere alla WebApp del prodotto acquistato cliccando sulla relativa](https://grafill.it/landchiamami?isbn=88-277-0206-2&tipo=ABSTRACT) copertina.

#### 10.4. Assistenza tecnica sui prodotti Grafill

Per assistenza tecnica sui prodotti Grafill aprire un ticket su https://www.supporto.grafill.it. L'assistenza è gratuita per 365 giorni dall'acquisto ed è limitata all'installazione e all'avvio del prodotto, a condizione che la configurazione hardware dell'utente rispetti i requisiti richiesti.

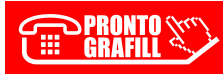

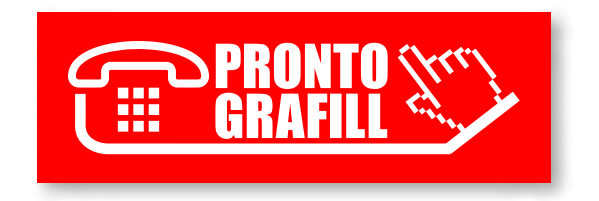